# **РУКОВОДСТВО ПОЛЬЗОВАТЕЛЯ «ЧЛЕН КОМИССИИ ПО ВОПРОСАМ ФОРМИРОВАНИЯ И ФУНКЦИОНИРОВАНИЯ ИННОВАЦИОННОЙ ИНФРАСТРУКТУРЫ В СИСТЕМЕ ОБРАЗОВАНИЯ»**

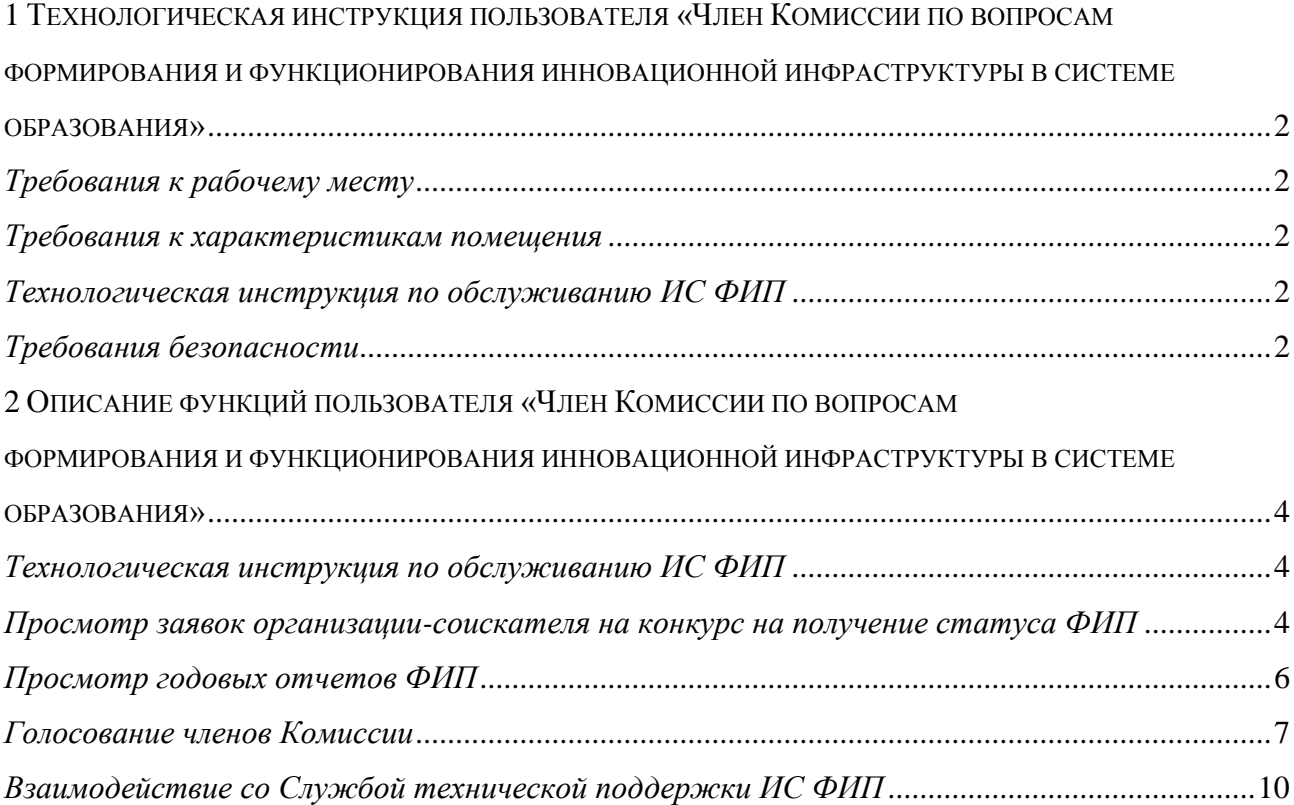

# <span id="page-1-0"></span>1 ТЕХНОЛОГИЧЕСКАЯ ИНСТРУКЦИЯ ПОЛЬЗОВАТЕЛЯ «ЧЛЕН КОМИССИИ ПО ВОПРОСАМ ФОРМИРОВАНИЯ И ФУНКЦИОНИРОВАНИЯ ИННОВАЦИОННОЙ ИНФРАСТРУКТУРЫ В СИСТЕМЕ ОБРАЗОВАНИЯ»

### *Требования к рабочему месту*

<span id="page-1-1"></span>На рабочем месте пользователя должны находиться жидкокристаллический монитор и системный блок компьютера (персональный компьютер), подключенный к сети интернет.

Минимальные системные требования к персональному компьютеру:

Операционная система – Windows XP/7/8/10, 32/64 бит;

Оперативная память – 1 Гб;

Видеопамять – 128 Мб;

Интернет – 1 Мбит/с;

Браузер – Internet Explorer версия 11, Mozilla Firefox версия 58, Opera версия 51, Google Chrome версия 64.

# *Требования к характеристикам помещения*

<span id="page-1-2"></span>Помещение должно быть оборудовано системой пожарной сигнализации и пожаротушения, системой охранной сигнализации и наблюдения, а также системой мониторинга климатических условий и управления ими в соответствии с требованиями СниП 2.04.05-91 и ГОСТ 12.1.005-88.

# *Технологическая инструкция по обслуживанию ИС ФИП*

<span id="page-1-3"></span>Для начала работы в ИС ФИП член комиссии на персональном компьютере запускает браузер, затем по заданному адресу открывает ИС ФИП и проходит процедуру авторизации. Если авторизация не удалась, то член комиссии должен повторить попытку.

После удачной авторизации в меню ИС ФИП член Комиссии выбирает нужный раздел для работы.

# *Требования безопасности*

<span id="page-1-4"></span>Помещение, где осуществляется использование ИС ФИП, должно соответствовать категории «Административные и офисные помещения».

Освещение, уровень шума и вибрации определяются по: ГОСТ 12.1.003 ССБТ «Шум. Общие требования безопасности»; СН 3223-85 «Санитарные нормы допустимых уровней шума на рабочих местах», утвержденных Министерством здравоохранения и социального развития.

Уровни вибрации во время выполнения работ на персональных компьютерах в помещениях не должны превышать допустимых значений, определенных в СН 3044-84 «Санитарные нормы вибрации рабочих мест», утвержденных Министерством здравоохранения и социального развития, и ДСанПиН 3.3.2-007-98.

Электробезопасность определяется согласно ВСН 59-88 Госкомархитектуры «Электрооборудование жилых и общественных зданий. Нормы проектирования». Не допускается использование поврежденных или незащищенных изоляцией кабелей и розеток.

# <span id="page-3-0"></span>2 ОПИСАНИЕ ФУНКЦИЙ ПОЛЬЗОВАТЕЛЯ «ЧЛЕН КОМИССИИ ПО ВОПРОСАМ ФОРМИРОВАНИЯ И ФУНКЦИОНИРОВАНИЯ ИННОВАЦИОННОЙ ИНФРАСТРУКТУРЫ В СИСТЕМЕ ОБРАЗОВАНИЯ»

# *Технологическая инструкция по обслуживанию ИС ФИП*

<span id="page-3-1"></span>Для начала работы в ИС ФИП член Комиссии на персональном компьютере запускает браузер, затем по заданному адресу открывает ИС ФИП и проходит процедуру авторизации: вводит логин и пароль в соответствующие поля в верхней части ИС ФИП. Если авторизация не удалась, то пользователь должен повторить попытку.

После удачной авторизации в меню ИС ФИП член Комиссии выбирает нужный раздел для работы.

<span id="page-3-2"></span>*Просмотр заявок организации-соискателя на конкурс на получение статуса ФИП* После входа в личный кабинет перейдите в раздел «Заявки соискателей» (рисунок 1).

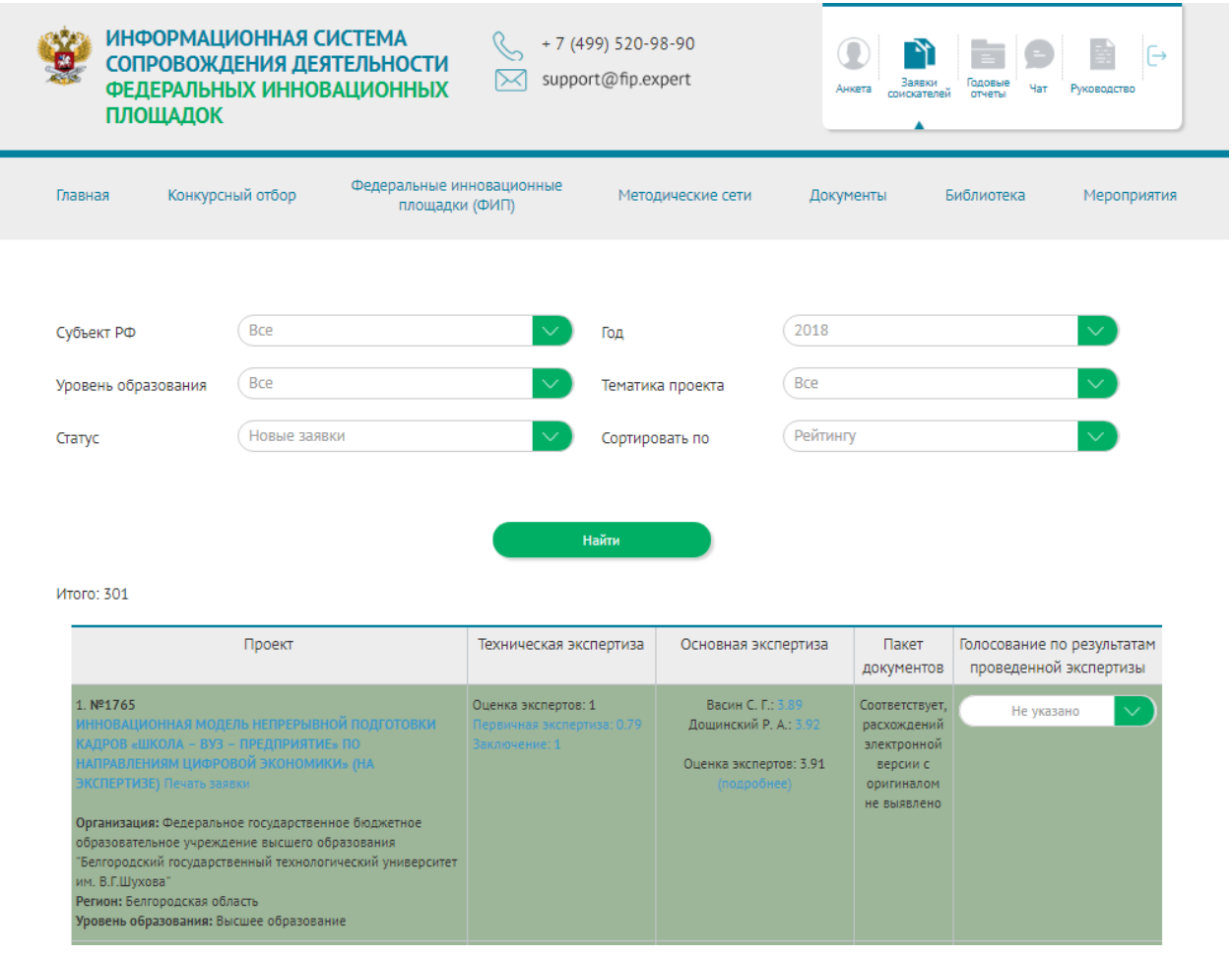

Рисунок 1 – Раздел «Заявки соискателей»

Откроется страница со списком заявок соискателей на присвоение статуса ФИП текущего года.

Для просмотра электронной заявки нажмите на ссылку с названием инновационного образовательного проекта.

Для просмотра заявки в формате PDF необходимо выбрать ссылку «Печать заявки».

Член Комиссии может просмотреть оценки экспертов, для этого необходимо выбрать ссылку «Подробнее» в колонках «Техническая экспертиза» и «Основная экспертиза».

Заявки текущего года в ИС ФИП выделены цветом, в зависимости от количества баллов экспертов:

*Очень высокий уровень значимости* (выше 3,51 баллов) инновационного образовательного проекта для инновационной структуры в системе образования Российской Федерации, целесообразно его реализацию проводить в качестве ФИП в рамках направления (подпрограммы ведомственного проекта) ГПРО «первоочередная»);

*Высокий уровень значимости* (2,91-3,5 баллов) инновационного образовательного проекта для инновационной структуры в системе образования Российской Федерации, целесообразно его реализовывать в качестве ФИП в рамках направления (подпрограммы ведомственного проекта) ГПРО («основная»);

*Средний уровень* значимости (2,01-2,9 баллов) инновационного образовательного проекта для инновационной структуры в системе образования Российской Федерации, возможно его реализовывать в качестве ФИП в рамках направления (подпрограммы ведомственного проекта) ГПРО;

*Низкий уровень значимости* (ниже 2 баллов) инновационного образовательного проекта для инновационной структуры в системе образования Российской Федерации, (невозможность реализовать инновационный образовательный проект в рамках направления (подпрограммы ведомственного проекта) ГПРО, в рамках направлений деятельности ФИП, утвержденных Порядком формирования и функционирования инновационной инфраструктуры в системе образования, недостаточная актуальность и новизна), целесообразно отклонить данный инновационный образовательный проект.

В разделе «Заявки соискателей» пользователь может также просмотреть архив заявок ФИП прошлых лет, для этого необходимо в выпадающем списке «Год» выбрать соответствующий год, а также настроить другие фильтры и перейти к просмотрю архива заявок (рисунок 2).

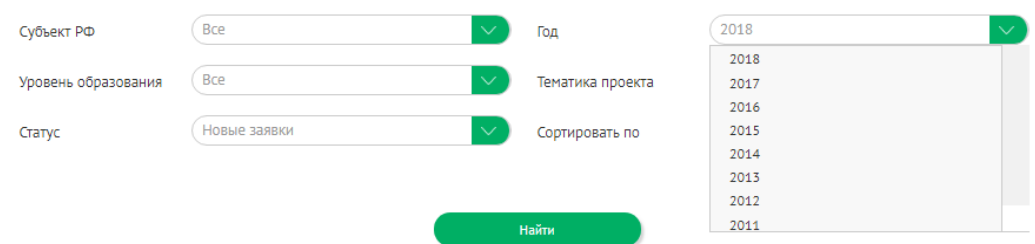

Рисунок 2 – Просмотр архива заявок ФИП (по годам)

# *Просмотр годовых отчетов ФИП*

<span id="page-5-0"></span>Для просмотра и оценки годовых отчетов перейдите в раздел «Годовые отчеты» (рисунок 3).

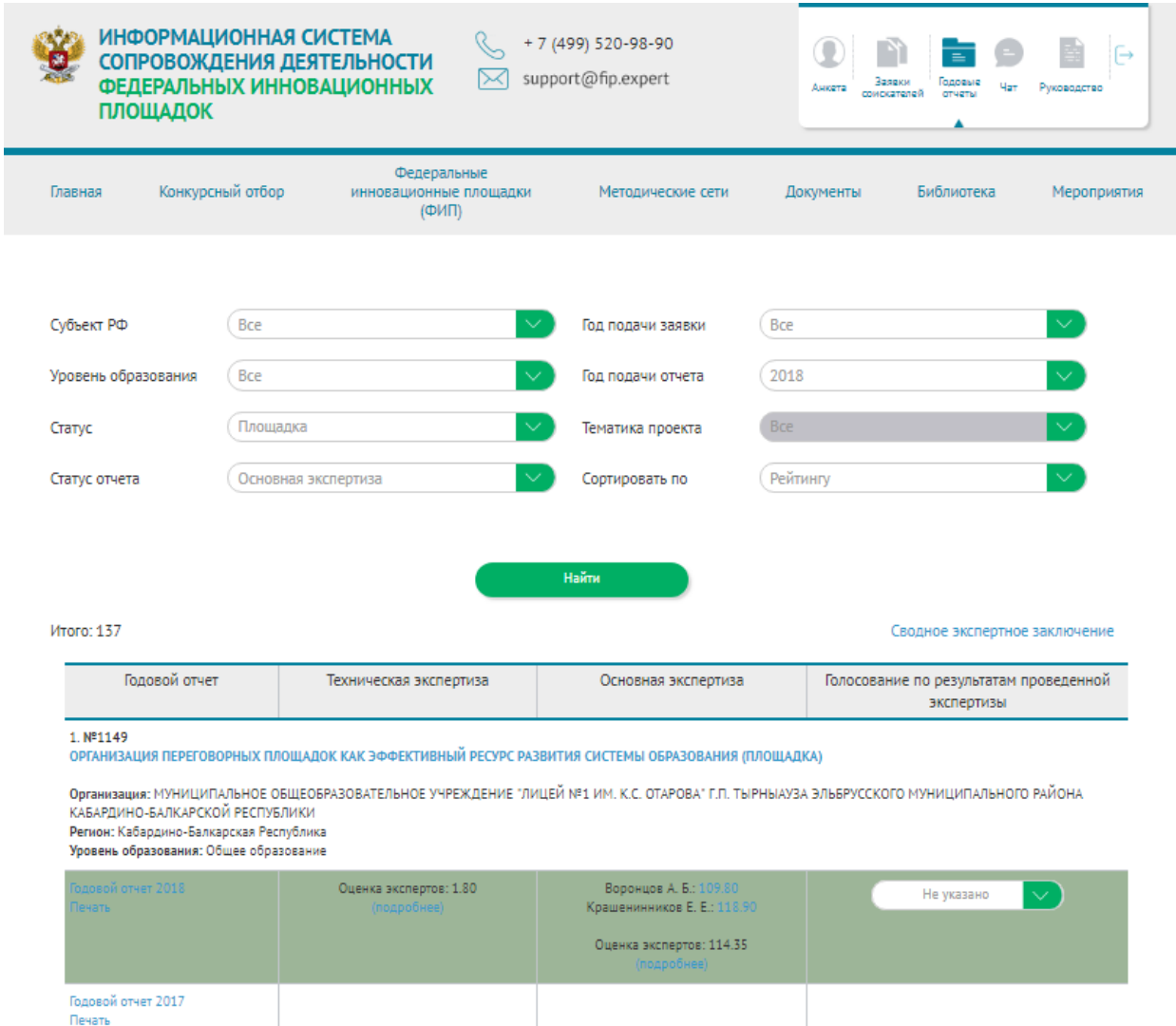

2. №1533<br>ДЕТСКИЙ ТЕХНОПАРК (ГОРОДСКАЯ СТАНЦИЯ ЮНЫХ ТЕХНИКОВ) КАК ТЕРРИТОРИАЛЬНЫЙ СИСТЕМООБРАЗУЮЩИЙ ЦЕНТР ДОПОЛНИТЕЛЬНОГО ОБРАЗОВАНИЯ ИНЖЕНЕРНО-<br>ТЕХНИЧЕСКОГО И ТЕХНОЛОГИЧЕСКОГО ПРОФИЛЯ (ПЛОЩАДКА)

![](_page_5_Figure_8.jpeg)

Откроется страница со списком годовых отчетов федеральных инновационных проектов текущего года.

Для просмотра электронной заявки федеральной инновационной площадки нажмите на ссылку-название инновационного образовательного проекта.

Для просмотра или печати годового отчета в формате PDF необходимо выбрать ссылки «Годовой отчет 2018» или «Печать».

Член Комиссии может просмотреть оценки экспертов для этого необходимо выбрать ссылку «Подробнее» в колонках «Техническая экспертиза» или «Основная экспертиза».

Годовые отчеты текущего года в ИС ФИП выделены цветом, в зависимости от количества баллов экспертов:

*Высокая оценка представленных материалов:* выше 100,01баллов;

*Средняя оценка представленных материалов:* 50,01-100 баллов;

*Низкая оценка представленных материалов:* ниже 50 баллов.

В разделе «Годовые отчеты» пользователь может также просмотреть архив годовых отчетов прошлых лет, для этого необходимо в выпадающем списке «Год подачи годового отчета» выбрать соответствующий год и перейти к просмотрю архива.

#### <span id="page-6-0"></span>*Голосование членов Комиссии*

Член Комиссии принимает участие в голосовании:

### **I-й этап голосования**

Голосование по результатам проведенной экспертизы – «принять» или «отклонить» оценки экспертов.

Для этого необходимо выполнить ряд действий:

выбрать раздел «Заявки соискателей», «Годовой отчет»;

изучить электронную форму;

ознакомиться с оценками экспертов по основной экспертизе;

далее указать решение члена Комиссии: выбрать «Принять», если член Комиссии согласен с оценками экспертов; выбрать «Отклонить», если не согласен с оценками экспертов (рисунок 4);

в случае выбора «Отклонить» член комиссии должен заполнить электронную форму экспертного заключения (ссылка «Основная экспертиза», рисунок 5). Порядок проведения экспертизы находится по ссылке в личном кабинете члена Комиссии и полностью идентичен Порядку оценивания экспертом.

![](_page_7_Picture_62.jpeg)

# Рисунок 4 – Голосование по результатам проведенной экспертизы

| Проект                                                                                                    | Техническая экспертиза                                                                         | Основная экспертиза                                                                                              | Печатная<br>версия                                                                    | Голосование по результатам<br>проведенной экспертизы |
|----------------------------------------------------------------------------------------------------|------------------------------------------------------------------------------------------------|----------------------------------------------------------------------------------------------------|---------------------------------------------------------------------------------------|------------------------------------------------------|
| 301. Nº1820<br>ПРОГРАММА «Я ГОРЖУСЬ СВОЕЙ РОДИНОЙ» ДЛЯ КАДЕТ<br>МБОУ «СОШ №4 С УИОП СГО» НА 2019-2023 ГОДЫ (НА<br>ЭКСПЕРТИЗЕ) Печать заявки<br>Организация: Муниципальное бюджетное<br>общеобразовательное учреждение «Средняя<br>общеобразовательная школа №4 с углубленным изучением<br>отдельных предметов Советского городского округа»<br>Регион: Калининградская область<br>Уровень образования: Общее образование | Оценка экспертов: 1<br>Первичная экспертиза: 0.6<br>Вторичная экспертиза: 0.5<br>Заключение: 1 | Белоглазова Л. Б.: 1.68<br>Дощинский Р. А.: 1.26<br>Оценка экспертов: 1.47<br>(подробнее)<br>Основная экспертиза | Соответствует,<br>расхождений<br>электронной<br>версии с<br>оригиналом<br>не выявлено | $\checkmark$<br>Не указано                           |

Рисунок 5 – Переход к основной экспертизе

Баллы, полученные при экспертизе «Заявок», «Годовых отчетов», проведенной членами Комиссии, будут суммироваться со средними баллами, выставленными экспертами.

Рейтинг организаций-соискателей по сумме баллов общего голосования будет пересчитан, а изменения будут внесены в предварительное Сводное экспертное заключение.

# **II-й этап голосования**

Во время проведения заочного заседания член Комиссии заходит в подраздел «Заседание Комиссии», который будет доступен в день заседания (рисунок 6).

В данном разделе члены Комиссии голосуют за предложения Министерству просвещения Российской Федерации о признании организаций-соискателей федеральными инновационными площадками.

![](_page_8_Picture_78.jpeg)

Рисунок 6 – Раздел «Заседание Комиссии»

Предложения сформированы по результатам **итогового Сводного заключения** с внесенными изменениями, полученными в ходе голосования членами Комиссии.

Часть оценок голосования автоматически перенесена с личных кабинетов членов Комиссии при голосовании по результатам экспертной оценки (если член Комиссии при голосовании на I этапе «принял» результат экспертного заключения, то его голос автоматически переносится в голосование «за» сформированное предложение.

На заседание организаторами (Министерство просвещения Российской Федерации) могут быть вынесены другие вопросы, требующие рассмотрения членами Комиссии.

На рассмотрение на заочное заседание вынесены следующие вопросы:

1. Предложения о признании организаций-соискателей федеральными инновационными площадками (решения членов Комиссии по всем группам материалов Заявок).

2. Предложения о признании организаций федеральными инновационными площадками (решения членов Комиссии по всем группам материалов годовых отчетов).

Голосование проводится путем выбора необходимой опции «за», «против», «воздержался».

На основании проведенного голосования составляется Протокол заочного заседания членов Комиссии, который передается в Министерство просвещения Российской Федерации для подготовки соответствующего Приказа.

#### *Взаимодействие со Службой технической поддержки ИС ФИП*

<span id="page-9-0"></span>Взаимодействие члена комиссии со службой технической поддержки ИС ФИП осуществляется через специальный подраздел «Консультант», расположенный с правой стороны ИС ФИП. При оформлении обращения в службу технической поддержки ИС ФИП необходимо заполнить поля:

ФИО;

адрес электронной почты;

контактный телефон;

тематика сообщения (вопроса);

сообщение (вопрос).

Также член Комиссии может проводит обсуждение с другими членами Комиссии о результатах экспертизы. Для этого пользователь должен перейти в раздел «Чат» (рисунок [0\)](#page-10-0) в личном кабинете в верхнем меню, выбрать ФИО пользователя, с которым хочет завести диалог, и отправить сообщение. Вся история переписки с пользователями будет сохранена в этом разделе.

![](_page_10_Picture_15.jpeg)

<span id="page-10-0"></span>Рисунок 7 – Раздел «Чат»